## <span id="page-0-0"></span>**Introduction to SciNet, Niagara & Mist**

Bruno Mundim (SciNet)

November 10, 2021

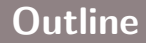

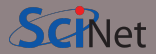

- About SciNet
- Using Niagara and Mist
- Data management and I/O tips

## **About SciNet**

SciNet is a consortium for high-performance computing of the U. of Toronto and associated hospitals.

- We run massively parallel computers to meet the needs of researchers across Canada.
- 5 similar consortia in Canada also provide academic Advanced Research Computing (ARC) resources.
- These consortia maintain and support a network of resources available to researchers across Canada, under a national allocation system.
	- Three heterogenous ("general purpose") clusters
		- Cedar (Simon Fraser University)
		- Graham (University of Waterloo)
		- Béluga (Montréal, Québec)
	- One homogeneous ("large parallel") cluster:
		- Niagara (University of Toronto)

#### One homogeneous gpu cluster:

• Mist (University of Toronto)

#### Several cloud systems (Sherbrooke, Victoria, Waterloo).

## **What does SciNet do?**

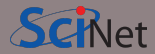

#### **Systems**

We host the largest supercomputer in Canada available to academics.

• Niagara

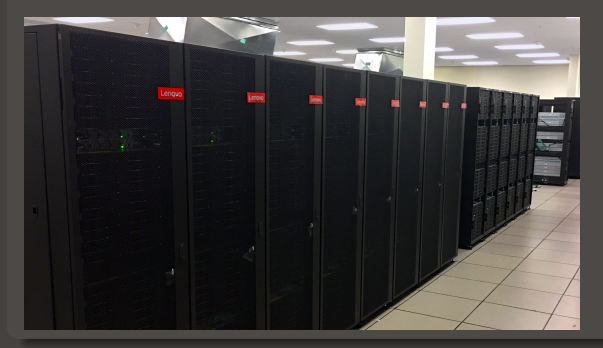

Plus some smaller ones

- Mist GPU cluster
- Teach

And a longer-term storage facility

• HPSS

## **What else does SciNet do?**

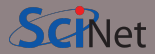

#### **Training**

- Intro to SciNet and Niagara, Linux Shell
- Scientific and Parallel Programming  $(C, C++,$  Fortran, R, Python, CUDA)
- **Grad Courses on Scientific Computing, Data Analysis, and BioStatistics**
- Data management, Parallel I/O, Databases, Machine learning, AI
- Ontario HPC summer school
- International HPC summer school (together with PRACE, XSEDE, RIKEN)

For full list see:<https://education.scinet.utoronto.ca/>

#### **Research**

<https://www.scinet.utoronto.ca/research-scinet>

## **SciNet people**

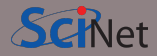

**Software, user support, training, etc.**.

- Mike Nolta
- Erik Spence
- Ramses van Zon
- Bruno Mundim
- Alexey Fedoseev
- James Willis
- Fei Mao (SOSCIP)
- Yohai Meiron (SOSCIP)
- Chief Technical Officer: Daniel Gruner
- Scientific director: Prof. Richard Peltier

#### **Hardware, systems, etc.**.

- Joseph Chen
- Ching-Hsing Yu
- Leslie Groer
- **•** Jaime Pinto
- Marco Saldarriaga
- Vladimir Slavnic
- Ram Sharma
- Information Systems Security: Raphaelle Gauriau
- Business manager: Jackie Denholm
- Project coordinator: Alex Dos Santos

#### Reach all of us at once at **support@scinet.utoronto.ca**

**Niagara**

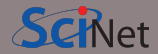

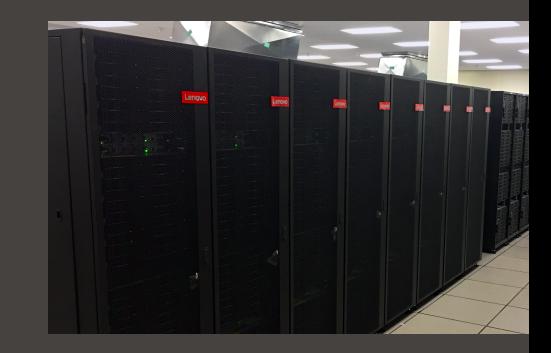

### **Niagara**

- 80,960 x86-64 cores.
- 2,024 Lenovo SD530 nodes
- Per node:
	- 40 Intel SkyLake/CascadeLake cores @ 2.4GHz
	- 188 GiB RAM per node (*>* 4 GiB per core)
- 3.6 PFlops sustained (6.25 PFlops theoretical).  $#59$  on the Nov 2018 TOP500 (now  $#113$ )
- Operating system: Linux CentOS 7.
- $\bullet$  Interconnect: InfiniBand Dragonfly+ 1:1 up to 432 nodes, 2:1 beyond that.
- Parallel shared file system for home, scratch, project
- Burst Buffer for fast I/O

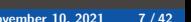

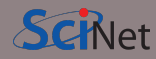

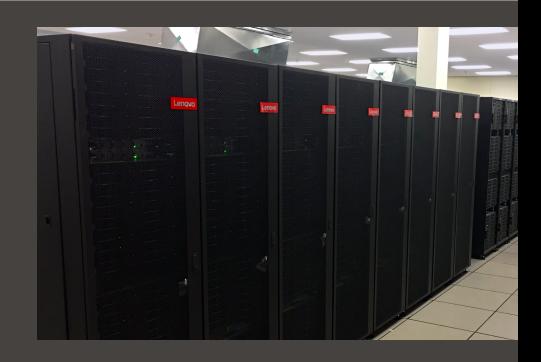

**Mist**

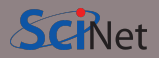

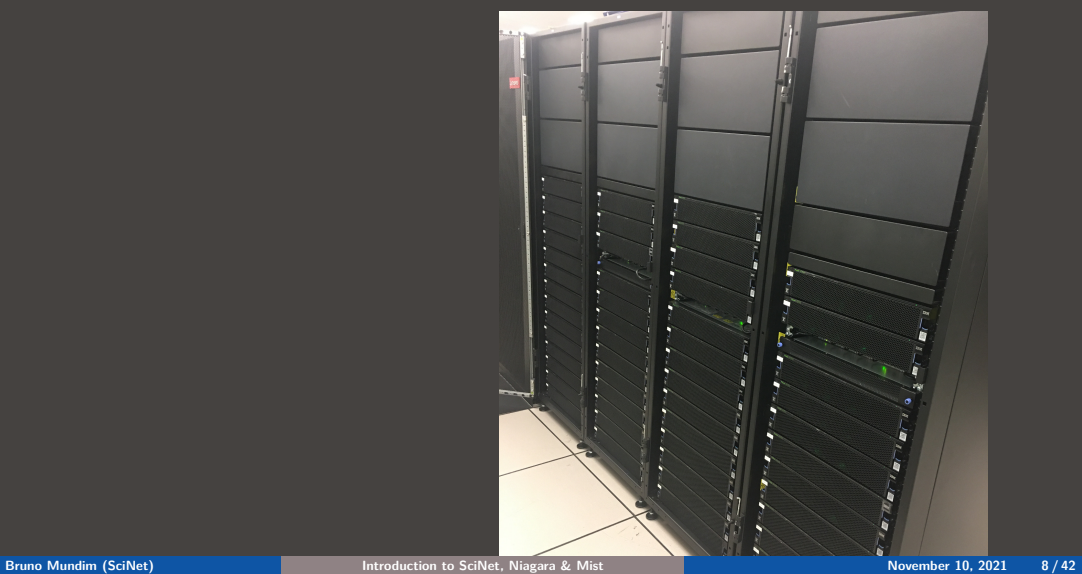

### **Mist**

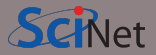

- Niagara's little GPU sibling
- Also, for 70%, a SOSCIP system.
- 54 IBM Power-9 nodes with 4 GPUs.
- Per node:
	- 32 Power 9 cores @ 2 4GHz
	- 256 GB RAM per node
	- 4 NVIDIA "Volta" GPUs with 32GB
- 1 PFlops peak (1.6 PFlops theoretical).
- Operating system: Red Hat Enterprise Linux 8.
- Interconnect: 1:1 InfiniBand Dragonfly+
- Same parallel shared file systems as Niagara

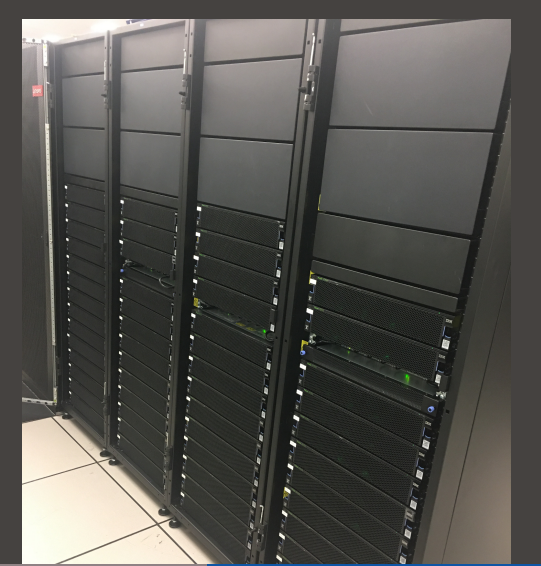

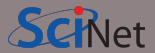

**<sup>1</sup>** Register with the Compute Canada Database (CCDB)

[https://ccdb.computecanada.ca/account\\_application](https://ccdb.computecanada.ca/account_application)

If you're not a PI and your PI does not have a CC account, they have to get one first, so they can sponsor your account.

The approval process typically takes 1-2 business days.

**<sup>2</sup>** Go to

[https://ccdb.computecanada.ca/services/opt\\_in](https://ccdb.computecanada.ca/services/opt_in)

and click on the "Join" button next to Niagara and Mist.

**<sup>3</sup>** After a business day or two (typically less), you get an email confirming your access to Niagara.

## **Using Niagara and Mist: Logging in for the first time**

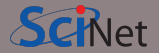

As with all SciNet and Compute Canada systems, access to Niagara is via ssh (secure shell) only.

To access SciNet systems for the first time, open a terminal window in your laptop (e.g. MobaXTerm on Windows).

Then create a ssh key pair with the following command (only once per device):

\$ ssh-keygen -t ed25519 -C "USERNAME@MYLAPTOP ccf" -f "\$HOME/.ssh/ccf\_ed25519"

- That will prompt you to enter a passphrase to protect your private key. Choose 15 characters or more. Two short sentences meaningful to you, for example.
- A private, ccf ed25519, and a public, ccf ed25519.pub, key pair of type ed25519 are then created at "\$HOME/.ssh".
- -C option allows you to insert a comment into the key. For example, where the key pair was generated, USERNAME@MYLAPTOP, and its main purpose, to be used on ccf systems.
- -f option specifies the filename of the key file. For example, include in the name its purpose and the key type.

## **Ssh Key Best Practices**

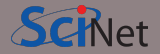

- A word about these ssh key options:
	- They are useful when you need to manage several keys on the same device serving different purposes. For example keys for different roles or domains.
	- They help you to identify the keys quickly when inspecting public keys coming from different devices, for example.
	- Comments and key names should be meaninful to you.
- Ssh key best practices:
	- Do not share your private keys!
	- Never copy your private key to other systems!
	- Always protect it with a strong passphrase!
	- Create one key pair for each computer you use to access our systems.
	- Create one key pair for each different service, role or domain, and name them accordingly.
	- Do not create key pairs in shared systems like HPC clusters.
- A reference to help you troubleshooting: [https://docs.computecanada.ca/wiki/SSH\\_Keys](https://docs.computecanada.ca/wiki/SSH_Keys)

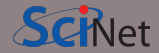

Once you have created your ssh key pair, you need to make Niagara/Mist aware of the public part of your key.

• Step 1: Use your Compute Canada credentials to visit the following site: [https://ccdb.computecanada.ca/ssh\\_authorized\\_keys/](https://ccdb.computecanada.ca/ssh_authorized_keys)

Or via the CCDB menu:

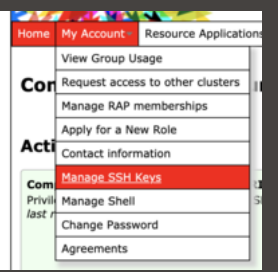

### **Using Niagara and Mist: Uploading Your Public Key**

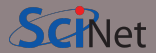

• Step 2: Grab your SSH public key:

\$ cat \$HOME/.ssh/ccf\_ed25519.pub ssh-ed25519 AAAAC3NzaC1lZDI1NTE5AAAAIEpDf+Wcvtru6pUcBgJQo/3+cmI4+M\ isfNE3U46/CDkx USERNAME@MYLAPTOP ccf

• Step 3: Paste the public key into the CCDB form and click "Add Key" button:

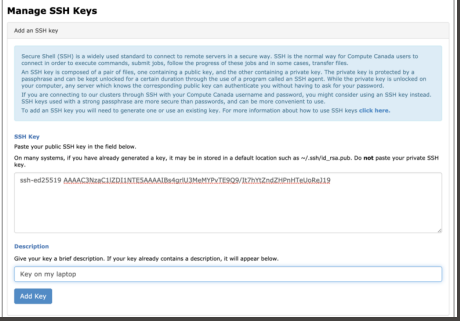

## **Using Niagara and Mist: Logging in**

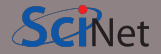

Wait a few minutes for your new uploaded public key to propagate to the systems and then ssh into the Niagara login nodes specifying the corresponding ssh private key:

\$ ssh -Y -i \$HOME/.ssh/ccf\_ed25519 USERNAME@niagara.computecanada.ca

- The optional -Y is needed to open windows from the Niagara command-line onto your local X server.
- -i option selects a file from which the identity (private key) for public key authentication is read.
- First time? Check if Niagara's ssh host key fingerprints prompted matches at [https://docs.computecanada.ca/wiki/SSH\\_host\\_keys](https://docs.computecanada.ca/wiki/SSH_host_keys)
- The Niagara login nodes are where you develop, edit, compile, prepare and submit jobs.
- These login nodes are not part of the Niagara compute cluster, but have the same architecture, operating system, and software stack.
- To run on Niagara's compute nodes, you must submit a batch job.

For *Mist*, replace *niagara* with *mist*.

# **Logging in (the convenient way. . . )**

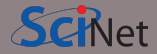

Once you have tested your newly uploaded key and was successful in logging into Niagara, you could write down the options into your \$HOME/.ssh/config file (create one if it doesn't exist):

```
Host niagara
   HostName niagara.computecanada.ca
   User USERNAME
   IdentityFile ~/.ssh/ccf_ed25519
   IdentitiesOnly yes
```
Now you can access Niagara by simply typing (in addition to your passphrase):

ssh niagara

To avoid typing your passphrase for each new ssh session you can use the ssh-agent to hold your key for you. Type the following just once per day of work:

ssh-add \$HOME/.ssh/ccf\_ed25519

Check which key was loaded into the agent with -l option and delete any key with -d or -D options for ssh-add command.<br>Bruno Mundim (SciNet) **Bruno Mundim (SciNet) [Introduction to SciNet, Niagara & Mist](#page-0-0) November 10, 2021 15 / 42**

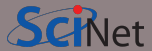

#### **Home and scratch**

You have a home and scratch directory on the system, whose locations will be given by

\$HOME=/home/g/groupname/username

\$SCRATCH=/scratch/g/groupname/username

Use these convenient variables!

nia-login07:~\$ pwd /home/s/scinet/myusername

nia-login07:~\$ cd \$SCRATCH

nia-login07:myusername\$ pwd /scratch/s/scinet/myusername

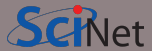

#### **Home and scratch**

You have a home and scratch directory on the system, whose locations will be given by

\$HOME=/home/g/groupname/username

\$SCRATCH=/scratch/g/groupname/username

Use these convenient variables!

nia-login07:~\$ pwd /home/s/scinet/myusername

nia-login07:~\$ cd \$SCRATCH

nia-login07:myusername\$ pwd /scratch/s/scinet/myusername

#### **Project**

Users from groups with a RAC allocation will also have a project directory. \$PROJECT=/project/g/groupname/username

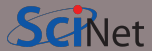

#### **Home and scratch**

You have a home and scratch directory on the system, whose locations will be given by

\$HOME=/home/g/groupname/username

\$SCRATCH=/scratch/g/groupname/username

Use these convenient variables!

nia-login07:~\$ pwd /home/s/scinet/myusername

nia-login07:~\$ cd \$SCRATCH

nia-login07:myusername\$ pwd /scratch/s/scinet/myusername

#### **Project**

Users from groups with a RAC allocation will also have a project directory.

\$PROJECT=/project/g/groupname/username

#### **Burst Buffer**

Groups with heavy I/O can request access to a smaller, faster parallel file system called burst buffer.

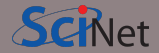

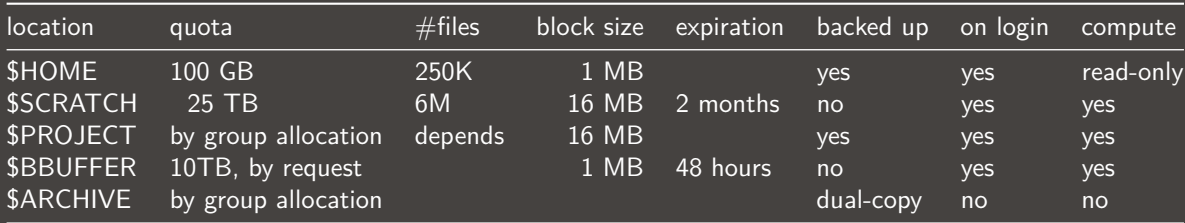

- Compute nodes do not have local storage, but they have a lot of memory, which you can use as if it is local disk (\$SLURM\_TMPDIR)
- \$ARCHIVE space, also called nearline storage or [HPSS,](https://docs.scinet.utoronto.ca/index.php/HPSS) is not mounted on login or compute nodes.
- Backup means a recent snapshot, not an achive of all data that ever was.

### **Moving data**

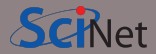

#### **Move amounts less than 10GB through the login nodes.**

- Compute node not visible from outside the SciNet datacentre.
- Use scp or rsync to and from niagara.computecanada.ca.
- This will time out for amounts larger than about 10GB.

### **Moving data**

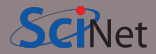

#### **Move amounts less than 10GB through the login nodes.**

- Compute node not visible from outside the SciNet datacentre.
- Use scp or rsync to and from niagara.computecanada.ca.
- This will time out for amounts larger than about 10GB.

#### **Move amounts larger than 10GB through the datamover nodes.**

- Use nia-datamover1.scinet.utoronto.ca or nia-datamover2.scinet.utoronto.ca.
- If you do this often, consider using Globus, a web-based tool for data transfer.

### **Moving data**

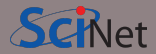

#### **Move amounts less than 10GB through the login nodes.**

- Compute node not visible from outside the SciNet datacentre.
- Use scp or rsync to and from niagara.computecanada.ca.
- This will time out for amounts larger than about 10GB.

#### **Move amounts larger than 10GB through the datamover nodes.**

- Use nia-datamover1.scinet.utoronto.ca or nia-datamover2.scinet.utoronto.ca.
- If you do this often, consider using Globus, a web-based tool for data transfer.

#### **Moving data to HPSS/Archive/Nearline.**

- [HPSS](https://docs.scinet.utoronto.ca/index.php/HPSS) is a tape-based storage solution, and is SciNet's nearline a.k.a. archive facility.
- Storage space on HPSS is allocated through the annual [CC RAC allocation.](https://www.computecanada.ca/research-portal/accessing-resources/resource-allocation-competitions)
- Store and recall using scheduled jobs or Globus.

## **Software and Libraries**

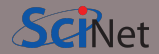

Once you are on one of the login nodes, what software is already installed?

- Other than essentials, all installed software is made available using module commands.
- These set environment variables (PATH, etc.)
- Allows multiple, conflicting versions of a given package to be available.
- module spider shows the available software.

### **Software and Libraries**

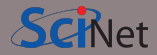

Once you are on one of the login nodes, what software is already installed?

- Other than essentials, all installed software is made available using module commands.
- These set environment variables (PATH, etc.)
- Allows multiple, conflicting versions of a given package to be available.
- module spider shows the available software.

nia-login07:~\$ module spider The following is a list of the modules.. CCEnv: CCEnv Compute Canada software modules. Mus modules in 'module spider'. NiaEnv: NiaEnv/2018a, NiaEnv/2019b Software modules for Niagara. Must b 'module spider' (loaded by default). antlr: antlr/2.7.7 ANTLR, ANother Tool for Language Rec language tool that provides a framew

• module load <module-name>

use particular software

• module purge

remove currently loaded modules

• module spider

(or module spider <module-name>) list available software packages

• module avail

list loadable software packages that require no other modules to be loaded first.

• module list

list loaded modules

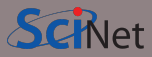

- module load <module-name> use particular software
- module purge

remove currently loaded modules

• module spider

(or module spider <module-name>) list available software packages

• module avail

list loadable software packages that require no other modules to be loaded first.

• module list

list loaded modules

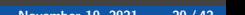

#### On Niagara, there are two district software stacks:

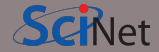

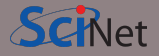

- module load <module-name> use particular software
- module purge

remove currently loaded modules

• module spider

(or module spider <module-name>) list available software packages

• module avail

list loadable software packages that require no other modules to be loaded first.

• module list

list loaded modules

#### On Niagara, there are two district software stacks:

**<sup>1</sup>** A Niagara software stack tuned and compiled for this machine. This stack is available by default, but if not, can be loaded with

module load NiaEnv/2019b

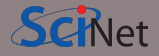

- module load <module-name> use particular software
- module purge

remove currently loaded modules

• module spider

(or module spider <module-name>) list available software packages

• module avail

list loadable software packages that require no other modules to be loaded first.

• module list

list loaded modules

On Niagara, there are two district software stacks:

**<sup>1</sup>** A Niagara software stack tuned and compiled for this machine. This stack is available by default, but if not, can be loaded with

module load NiaEnv/2019b

**<sup>2</sup>** The same software stack available on Compute Canada's general purpose clusters. For the [Béluga](https://docs.computecanada.ca/wiki/Beluga) stack:

module load CCEnv StdEnv

For the [Graham](https://docs.computecanada.ca/wiki/Graham) and [Cedar](https://docs.computecanada.ca/wiki/Cedar) stack:

module load CCEnv arch/avx2 StdEnv

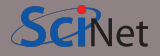

- module load <module-name> use particular software
- module purge

remove currently loaded modules

• module spider

(or module spider <module-name>) list available software packages

• module avail

list loadable software packages that require no other modules to be loaded first.

• module list

list loaded modules

On Niagara, there are two district software stacks:

**<sup>1</sup>** A Niagara software stack tuned and compiled for this machine. This stack is available by default, but if not, can be loaded with

module load NiaEnv/2019b

**<sup>2</sup>** The same software stack available on Compute Canada's general purpose clusters. For the [Béluga](https://docs.computecanada.ca/wiki/Beluga) stack:

module load CCEnv StdEnv

For the [Graham](https://docs.computecanada.ca/wiki/Graham) and [Cedar](https://docs.computecanada.ca/wiki/Cedar) stack:

module load CCEnv arch/avx2 StdEnv

On Mist, there is one, mist-specific stack, with modules like cuda, pgi, xl.

### **Module examples**

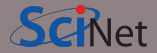

nia-login07:~\$ module load openmpi Lmod has detected the following error: These module(s) or extension(s) exist but cannot be loaded as requested: "openmpi" Try: "module spider openmpi" to see how to load the module(s).

## **Module examples**

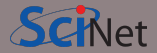

nia-login07:~\$ module load openmpi Lmod has detected the following error: These module(s) or extension(s) exist but cannot be loaded as requested: "openmpi" Try: "module spider openmpi" to see how to load the module(s).

```
nia-login07:~$ module spider openmpi
  openmpi:
```

```
Description:
    The Open MPI Project is an open source MPI-2 implementation
   Versions:
      openmpi/3.1.3
      openmpi/4.0.1
      openmpi/4.0.3
For detailed information about a specific "openmpi" module use the full name.
For example:
```

```
$ module spider openmpi/4.0.3<br>Brune Mundim (SciNet)
```
### **Module examples, continued**

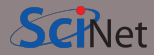

```
nia-login07:~$ module spider openmpi/4.0.1
  openmpi: openmpi/4.0.1
    Description:
      The Open MPI Project is an open source MPI-2 implementation
    You will need to load all module(s) on any one of the lines below before the "ope
      gcc/8.3.0
      gcc/9.2.0
      intel/2019u3
      intel/2019u4
    Help:
      Description
       ===========
      The Open MPI Project is an open source MPI-2 implementation.
      More information
       ===============
        - Homepage: https://www.open-mpi.org/ Bruno Mundim (SciNet) Introduction to SciNet, Niagara & Mist November 10, 2021 22 / 42
```
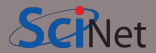

nia-login07:~\$ module load intel/2019u4 nia-login07:~\$ module load openmpi/4.0.1

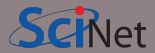

nia-login07:~\$ module load intel/2019u4 nia-login07:~\$ module load openmpi/4.0.1

nia-login07:~\$ module list Currently Loaded Modules: 1) NiaEnv/2019b (S) 2) intel/2019u4 3) openmpi/4.0.1
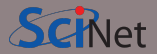

• We advise **against** loading modules in your .bashrc file.

This could lead to very confusing behaviour under certain circumstances.

- Instead, load modules by hand when needed, or by sourcing a separate script.
- Load run-specific modules inside your job submission script.
- Short names give default versions; e.g.  $intel \rightarrow intel/2019u4$ . It is usually better to be explicit about the versions, for future reproducibility.
- Modules sometimes require other modules to be loaded first. Solve these dependencies by using module spider.

### **Can I Run Commercial Software?**

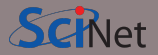

- Possibly, but you have to bring your own license for it.
- SciNet and Compute Canada have an extremely large and broad user base of thousands of users, so we cannot provide licenses for everyone's favorite software.
- Thus, the only commercial software installed on Niagara is software that can benefit everyone: Intel compilers, math libraries and parallel debuggers.
- That means no MATLAB, Gaussian, IDL, . . .
- Open source alternatives like Octave, Python, R, Julia are available.
- We are happy to help you to install commercial software for which you have a license.
- In some cases, if you have a license, you can use software in the Compute Canada stack.

### **Python modules**

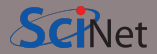

- Several python versions are available as modules.
- These comes with optimized Numpy, SciPy, ...
- Further packages for Python and R are not installed in modules; These need to be installed in users' home directories.
- For installing packages for Python, use virtual environments:

## **Python modules**

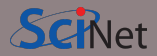

- Several python versions are available as modules.
- These comes with optimized Numpy, SciPy, ...
- Further packages for Python and R are not installed in modules; These need to be installed in users' home directories.
- For installing packages for Python, use virtual environments:

```
nia-login07:~$ module load python/3.8.5
nia-login07:~$ virtualenv --system-site-packages ~/myenv
nia-login07:~$ source ~/myenv/bin/activate
(myenv) nia-login07:~$ pip install THISPACKAGE
```
If you want, use the "venv2jup" command to use your virtual environment in the JupyterHub. If at all possible, do not use conda environments.

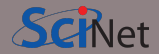

• Several R versions are available as modules, but you first need to load a gcc module

```
$ module load gcc
$ module -r avail ^r/
  ------------- /scinet/niagara/software/2019b/modules/gcc-8.3.0 -------------
    r/3.5.3 r/3.6.1 r/3.6.3 (D)
$ module load r/3.6.3
```
- To install R packages, use the R command "install.packages(. . . )"
- The first time you do this, you'll be asked if you are okay with installing in your home directory (you are)

### **Compiling on Niagara**

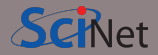

- Suppose you have to compile your own C,  $C_{++}$  or Fortran code.
- Not a problem: Niagara has GNU compilers as well as Intel compilers installed in modules.
- Need an MPI library? Not a problem either: Niagara has openmpi and intelmpi libraries as modules.
- We recommend that you use the intel compilers with openmpi libraries.
- Use -march=native (gcc) or -xhost (intel) compilation flags to get the most out of Niagara's cpus.
- Need libraries? "Module load" them.

### **Compiling on Niagara**

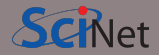

- Suppose you have to compile your own C,  $C_{++}$  or Fortran code.
- Not a problem: Niagara has GNU compilers as well as Intel compilers installed in modules.
- Need an MPI library? Not a problem either: Niagara has openmpi and intelmpi libraries as modules.
- We recommend that you use the intel compilers with openmpi libraries.
- Use -march=native (gcc) or -xhost (intel) compilation flags to get the most out of Niagara's cpus.
- Need libraries? "Module load" them.

#### **Example**

```
nia-login07:~$ module load intel/2019u4 gsl/2.5
nia-login07:~$ ls
main.c module.c
nia-login07:~$ icc -c -O3 -xHost -o main.o main.c
nia-login07:~$ icc -c -O3 -xHost -o module.o module.c
nia-login07:~$ icc -o main module.o main.o -lgsl -mkl
```
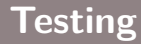

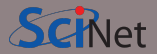

• Small test jobs can be run on the login nodes.

Rule of thumb: couple of minutes, taking at most about 1-2GB of memory, couple of cores,  $\leq 1$  gpu.

- You can run the the ddt debugger after module load ddt.
- The ddt module also gives you the map performance profiler.
- Short tests on Niagara that do not fit on a login node, or for which you need a dedicated node, request an interactive debug job with the debugjob command

nia-login07:~\$ debugjob N

where N is the number of nodes. The duration of your interactive debug session can be at most one hour, can use at most  $N=4$  nodes, and each user can only have one such session at a time.

• For short single-gpu tests on Mist use

mist-login01:~\$ debugjob -g 1

### **Submitting jobs**

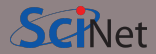

- Niagara and Mist use SLURM as the job scheduler.
- You submit jobs from a login node by passing a script to the sbatch command: nia-login07:~\$ sbatch jobscript.sh
- This puts the job in the queue. It will run on the compute nodes in due course.
- Jobs will run under their group's RRG allocation, or, if the group has none, under a RAS (or "default") allocation.

### **Submitting jobs**

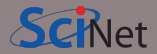

- Niagara and Mist use SLURM as the job scheduler.
- You submit jobs from a login node by passing a script to the sbatch command: nia-login07:~\$ sbatch jobscript.sh
- This puts the job in the queue. It will run on the compute nodes in due course.
- Jobs will run under their group's RRG allocation, or, if the group has none, under a RAS (or "default") allocation.

Keep in mind:

### **Submitting jobs**

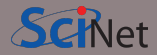

- Niagara and Mist use SLURM as the job scheduler.
- You submit jobs from a login node by passing a script to the sbatch command: nia-login07:~\$ sbatch jobscript.sh
- This puts the job in the queue. It will run on the compute nodes in due course.
- Jobs will run under their group's RRG allocation, or, if the group has none, under a RAS (or "default") allocation.

Keep in mind:

- Niagara scheduling is by node, so in multiples of 40-cores. Use all cores!
- Mist scheduling is by single gpu or by whole node (multiple of  $\overline{4}$  gpus). Use all GPUs!
- Maximum walltime is 24 hours.
- Jobs must write to your scratch or project directory (home is read-only on compute nodes).
- Compute nodes have no internet access.

**Bruno Mundim (SciNet) [Introduction to SciNet, Niagara & Mist](#page-0-0) November 10, 2021 30 / 42**

### **Hyperthreading: Logical CPUs vs. cores**

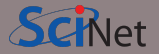

- Hyperthreading is a technology that leverages more of the physical hardware by pretending there are more logical cores than real ones.
- On Niagara, each physical core becomes 2 virtual cores, so nodes seem to have 80 cores.
- On Mist, each physical core becomes 4 virtual cores, so nodes appear to have 128 cores.

### **Hyperthreading: Logical CPUs vs. cores**

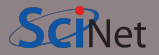

- Hyperthreading is a technology that leverages more of the physical hardware by pretending there are more logical cores than real ones.
- On Niagara, each physical core becomes 2 virtual cores, so nodes seem to have 80 cores.
- On Mist, each physical core becomes 4 virtual cores, so nodes appear to have 128 cores.

**On Niagara, hyperthreading is actually fairly easy to use:**

- Ask for a certain number of nodes N for your jobs.
- You know that you get 40xN cores, so you will get to use a total of 40xN MPI processes or threads. (mpirun, srun, and the OS will automaticallly spread these over the real cores)
- But you should also test if running 80xN MPI processes or threads gives you any speedup.
- Regardless, your usage will be counted as  $40 \times N \times \sqrt{W}$  walltime in years).

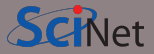

```
#!/bin/bash
#SBATCH --nodes=1
#SBATCH --cpus-per-task=40
\texttt{\#SRATCH} --time=1:00:00
#SBATCH --job-name omp_job
#SBATCH --output=omp_output_%j.txt
#SBATCH --mail-type=FAIL
```
module load NiaEnv/2019b intel/2019u4 OMP NUM THREADS=\$SLURM CPUS PER TASK export OMP\_NUM\_THREADS

./omp\_example # or 'srun ./omp\_example'

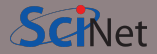

```
#!/bin/bash
#SBATCH --nodes=1
#SBATCH --cpus-per-task=40
\texttt{\#SRATCH} --time=1:00:00
#SBATCH --job-name omp_job
```

```
#SBATCH --output=omp_output_%j.txt
#SBATCH --mail-type=FAIL
```
module load NiaEnv/2019b intel/2019u4 OMP NUM THREADS=\$SLURM CPUS PER TASK export OMP\_NUM\_THREADS

./omp\_example # or 'srun ./omp\_example'

nia-login07:scratch\$ sbatch omp\_job.sh

• First line indicates that this is a bash script.

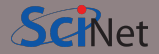

```
#!/bin/bash
```

```
#SBATCH --nodes=1
```

```
#SBATCH --cpus-per-task=40
```

```
\texttt{\#SRATCH} --time=1:00:00
```

```
#SBATCH --job-name omp_job
```

```
#SBATCH --output=omp_output_%j.txt
#SBATCH --mail-type=FAIL
```
module load NiaEnv/2019b intel/2019u4 OMP NUM THREADS=\$SLURM CPUS PER TASK export OMP\_NUM\_THREADS

./omp\_example # or 'srun ./omp\_example'

- First line indicates that this is a bash script.
- Lines starting with #SBATCH go to SLURM.

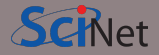

```
#!/bin/bash
```

```
#SBATCH --nodes=1
```

```
#SBATCH --cpus-per-task=40
```

```
\texttt{\#SRATCH} --time=1:00:00
```

```
#SBATCH --job-name omp_job
```

```
#SBATCH --output=omp_output_%j.txt
#SBATCH --mail-type=FAIL
```
module load NiaEnv/2019b intel/2019u4 OMP NUM THREADS=\$SLURM CPUS PER TASK export OMP\_NUM\_THREADS

./omp\_example # or 'srun ./omp\_example'

- First line indicates that this is a bash script.
- Lines starting with #SBATCH go to SLURM.
- sbatch reads these lines as a job request (which it gives the name omp\_job).

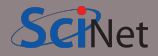

```
#!/bin/bash
```

```
#SBATCH --nodes=1
```

```
#SBATCH --cpus-per-task=40
```

```
\texttt{\#SRATCH} --time=1:00:00
```

```
#SBATCH --job-name omp_job
```

```
#SBATCH --output=omp_output_%j.txt
#SBATCH --mail-type=FAIL
```
module load NiaEnv/2019b intel/2019u4 OMP NUM THREADS=\$SLURM CPUS PER TASK export OMP\_NUM\_THREADS

./omp\_example # or 'srun ./omp\_example'

- First line indicates that this is a bash script.
- Lines starting with #SBATCH go to SLURM.
- sbatch reads these lines as a job request (which it gives the name omp\_job).
- In this case, SLURM looks for one node with 40 cores to be run inside one task, for 1 hour.

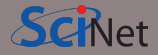

```
#!/bin/bash
```

```
#SBATCH --nodes=1
```

```
#SBATCH --cpus-per-task=40
```

```
\texttt{\#SRATCH} --time=1:00:00
```

```
#SBATCH --job-name omp_job
```

```
#SBATCH --output=omp_output_%j.txt
#SBATCH --mail-type=FAIL
```
module load NiaEnv/2019b intel/2019u4 OMP NUM THREADS=\$SLURM CPUS PER TASK export OMP\_NUM\_THREADS

./omp\_example # or 'srun ./omp\_example'

- First line indicates that this is a bash script.
- Lines starting with #SBATCH go to SLURM.
- sbatch reads these lines as a job request (which it gives the name omp\_job).
- In this case, SLURM looks for one node with 40 cores to be run inside one task, for 1 hour.
- Submit from /scratch, as /home is read-only.

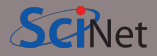

```
#!/bin/bash
```

```
#SBATCH --nodes=1
```

```
#SBATCH --cpus-per-task=40
```

```
\texttt{\#SRATCH} --time=1:00:00
```

```
#SBATCH --job-name omp_job
```

```
#SBATCH --output=omp_output %j.txt
#SBATCH --mail-type=FAIL
```
module load NiaEnv/2019b intel/2019u4 OMP NUM THREADS=\$SLURM CPUS PER TASK export OMP\_NUM\_THREADS

./omp\_example # or 'srun ./omp\_example'

- First line indicates that this is a bash script.
- Lines starting with #SBATCH go to SLURM.
- sbatch reads these lines as a job request (which it gives the name omp job).
- **•** In this case, SLURM looks for one node with 40 cores to be run inside one task, for 1 hour.
- Submit from /scratch, as /home is read-only.
- Once it found such a node, script is run:
	- Loads modules;
	- Sets an environment variable;
	- Runs the omp\_example application.

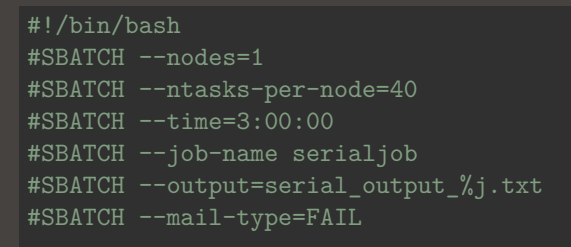

module load NiaEnv/2019b module load python/3 gnu-parallel

```
source ~/myenv/bin/activate
parallel python serial.py ::: \{0..99\}
```
nia-login07:scratch\$ sbatch serialjob.sh

https://docs.scinet.utoronto.ca/index.php/Running Serial Jobs on Niagara

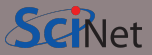

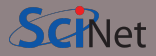

```
#!/bin/bash
#SBATCH --nodes=1
#SBATCH --ntasks-per-node=40
#SBATCH --time=3:00:00
#SBATCH --job-name serialjob
#SBATCH --output=serial output %j.txt
#SBATCH --mail-type=FAIL
```

```
module load NiaEnv/2019b
module load python/3 gnu-parallel
```

```
source ~/myenv/bin/activate
parallel python serial.py ::: {0..99}
```
nia-login07:scratch\$ sbatch serialjob.sh

https://docs.scinet.utoronto.ca/index.php/Running Serial Jobs on Niagara

• First line indicates that this is a bash script.

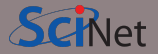

```
#!/bin/bash
#SBATCH --nodes=1
#SBATCH --ntasks-per-node=40
#SBATCH --time=3:00:00
#SBATCH --job-name serialjob
#SBATCH --output=serial output %j.txt
#SBATCH --mail-type=FAIL
```
module load NiaEnv/2019b module load python/3 gnu-parallel

```
source ~/myenv/bin/activate
parallel python serial.py ::: {0..99}
```
nia-login07:scratch\$ sbatch serialjob.sh

https://docs.scinet.utoronto.ca/index.php/Running Serial Jobs on Niagara

- First line indicates that this is a bash script.
- Lines starting with #SBATCH go to SLURM.

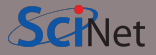

```
#!/bin/bash
#SBATCH --nodes=1
#SBATCH --ntasks-per-node=40
#SBATCH --time=3:00:00
#SBATCH --job-name serialjob
#SBATCH --output=serial output %j.txt
#SBATCH --mail-type=FAIL
```

```
module load NiaEnv/2019b
module load python/3 gnu-parallel
```

```
source ~/myenv/bin/activate
parallel python serial.py ::: {0..99}
```
nia-login07:scratch\$ sbatch serialjob.sh

- First line indicates that this is a bash script.
- Lines starting with #SBATCH go to SLURM.
- sbatch reads these lines as a job request (which it gives the name omp\_job).

https://docs.scinet.utoronto.ca/index.php/Running Serial Jobs on Niagara

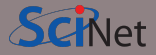

```
#!/bin/bash
#SBATCH --nodes=1
#SBATCH --ntasks-per-node=40
#SBATCH --time=3:00:00
#SBATCH --job-name serialjob
#SBATCH --output=serial output %j.txt
#SBATCH --mail-type=FAIL
```

```
module load NiaEnv/2019b
module load python/3 gnu-parallel
```

```
source ~/myenv/bin/activate
parallel python serial.py ::: {0..99}
```
nia-login07:scratch\$ sbatch serialjob.sh

- First line indicates that this is a bash script.
- Lines starting with #SBATCH go to SLURM.
- sbatch reads these lines as a job request (which it gives the name omp\_job).
- In this case, SLURM looks for one node with 40 tasks to be run for 3 hours.

https://docs.scinet.utoronto.ca/index.php/Running\_Serial\_Jobs\_on\_Niagara

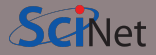

```
#!/bin/bash
#SBATCH --nodes=1
#SBATCH --ntasks-per-node=40
#SBATCH --time=3:00:00
#SBATCH --job-name serialjob
#SBATCH --output=serial output %j.txt
#SBATCH --mail-type=FAIL
```

```
module load NiaEnv/2019b
module load python/3 gnu-parallel
```

```
source ~/myenv/bin/activate
parallel python serial.py ::: {0..99}
```
nia-login07:scratch\$ sbatch serialjob.sh

- First line indicates that this is a bash script.
- Lines starting with #SBATCH go to SLURM.
- sbatch reads these lines as a job request (which it gives the name omp\_job).
- In this case, SLURM looks for one node with 40 tasks to be run for 3 hours.
- Submit from /scratch, as /home is read-only.

https://docs.scinet.utoronto.ca/index.php/Running\_Serial\_Jobs\_on\_Niagara

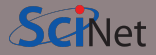

```
#!/bin/bash
#SBATCH --nodes=1
#SBATCH --ntasks-per-node=40
#SBATCH --time=3:00:00
#SBATCH --job-name serialjob
#SBATCH --output=serial output %j.txt
#SBATCH --mail-type=FAIL
```

```
module load NiaEnv/2019b
module load python/3 gnu-parallel
```

```
source ~/myenv/bin/activate
parallel python serial.py ::: {0..99}
```
nia-login07:scratch\$ sbatch serialjob.sh

- First line indicates that this is a bash script.
- Lines starting with #SBATCH go to SLURM.
- sbatch reads these lines as a job request (which it gives the name omp\_job).
- In this case, SLURM looks for one node with 40 tasks to be run for 3 hours.
- Submit from /scratch, as /home is read-only.
- Once it found such a node, script is run:
	- Loads modules
	- Activates python environment
	- Uses gnu-parallel to load-balance 99 tasks over the 40 cores on the node.

https://docs.scinet.utoronto.ca/index.php/Running Serial Jobs on Niagara

```
#!/bin/bash
#SBATCH --nodes=2
#SBATCH --ntasks-per-node=40
#SBATCH --time=3:00:00#SBATCH --job-name mpi_job
#SBATCH --output=mpi_output_%j.txt
#SBATCH --mail-type=FAIL
```
module load NiaEnv/2019b module load intel/2019u4 module load openmpi/4.0.1

mpirun ./mpi app # or 'srun  $./$ mpi app'

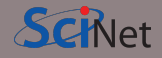

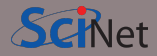

```
#!/bin/bash
#SBATCH --nodes=2
#SBATCH --ntasks-per-node=40
#SBATCH --time=3:00:00#SBATCH --job-name mpi_job
#SBATCH --output=mpi_output_%j.txt
#SBATCH --mail-type=FAIL
```
module load NiaEnv/2019b module load intel/2019u4 module load openmpi/4.0.1

mpirun ./mpi app # or 'srun  $./$ mpi app'

nia-login07:scratch\$ sbatch mpi\_job.sh

• First line indicates that this is a bash script.

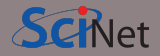

```
#!/bin/bash
```

```
#SBATCH --nodes=2
```

```
#SBATCH --ntasks-per-node=40
```

```
#SBATCH --time=3:00:00
```

```
#SBATCH --job-name mpi_job
```

```
#SBATCH --output=mpi_output_%j.txt
#SBATCH --mail-type=FAIL
```

```
module load NiaEnv/2019b
module load intel/2019u4
module load openmpi/4.0.1
```
mpirun ./mpi\_app # or 'srun ./mpi\_app'

- First line indicates that this is a bash script.
- Lines starting with #SBATCH go to SLURM.

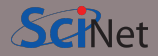

```
#!/bin/bash
```

```
#SBATCH --nodes=2
```

```
#SBATCH --ntasks-per-node=40
```

```
#SBATCH --time=3:00:00
```

```
#SBATCH --job-name mpi_job
```

```
#SBATCH --output=mpi_output_%j.txt
#SBATCH --mail-type=FAIL
```

```
module load NiaEnv/2019b
module load intel/2019u4
module load openmpi/4.0.1
```
mpirun ./mpi\_app # or 'srun ./mpi\_app'

- First line indicates that this is a bash script.
- Lines starting with #SBATCH go to SLURM.
- sbatch reads these lines as a job request (which it gives the name mpi\_job)

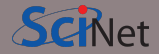

```
#!/bin/bash
```

```
#SBATCH --nodes=2
```

```
#SBATCH --ntasks-per-node=40
```

```
#SBATCH --time=3:00:00
```

```
#SBATCH --job-name mpi_job
```

```
#SBATCH --output=mpi_output_%j.txt
#SBATCH --mail-type=FAIL
```

```
module load NiaEnv/2019b
module load intel/2019u4
module load openmpi/4.0.1
```
mpirun ./mpi\_app # or 'srun ./mpi\_app'

- First line indicates that this is a bash script.
- Lines starting with #SBATCH go to SLURM.
- sbatch reads these lines as a job request (which it gives the name mpi\_job)
- In this case, SLURM looks for 2 nodes with 40 cores on which to run 80 tasks, for 3 hours.

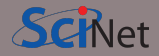

```
#!/bin/bash
```

```
#SBATCH --nodes=2
```

```
#SBATCH --ntasks-per-node=40
```

```
#SBATCH --time=3:00:00
```

```
#SBATCH --job-name mpi_job
```

```
#SBATCH --output=mpi_output_%j.txt
#SBATCH --mail-type=FAIL
```

```
module load NiaEnv/2019b
module load intel/2019u4
module load openmpi/4.0.1
```
mpirun ./mpi\_app # or 'srun ./mpi\_app'

- First line indicates that this is a bash script.
- Lines starting with #SBATCH go to SLURM.
- sbatch reads these lines as a job request (which it gives the name mpi job)
- In this case, SLURM looks for 2 nodes with 40 cores on which to run 80 tasks, for 3 hours.
- Submit from /scratch, so output can be written.

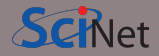

```
#!/bin/bash
```

```
#SBATCH --nodes=2
```

```
#SBATCH --ntasks-per-node=40
```

```
#SBATCH --time=3:00:00
```

```
#SBATCH --job-name mpi_job
```

```
#SBATCH --output=mpi_output_%j.txt
#SBATCH --mail-type=FAIL
```

```
module load NiaEnv/2019b
module load intel/2019u4
module load openmpi/4.0.1
```
mpirun ./mpi\_app # or 'srun ./mpi\_app'

- First line indicates that this is a bash script.
- Lines starting with #SBATCH go to SLURM.
- sbatch reads these lines as a job request (which it gives the name mpi job)
- In this case, SLURM looks for 2 nodes with 40 cores on which to run 80 tasks, for 3 hours.
- Submit from /scratch, so output can be written.
- Once it found nodes, the script is run:
	- Loads modules;
	- Runs the mpi\_app application.

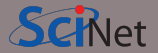

Once the job is incorporated into the queue, there are some commands you can use to monitor its progress:

- **squeue** to show the job queue (**squeue --me** for just your jobs );
- **squeue -j JOBID** to get information on a specific job (alternatively, **scontrol show job JOBID**, which is more verbose).
- **squeue --start -j JOBID** to get an estimate for when a job will run.
- **jobperf** JOBID to get an instantaneous view of the cpu+memory usage of a running job's nodes.
- **scancel -i JOBID** to cancel the job.
- **scancel -u USERID** to cancel all your jobs (careful!).
- **sinfo -p compute** to look at available nodes.
- **sacct** to get information on your recent jobs.

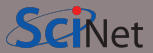

#### Check out <https://my.scinet.utoronto.ca> for past and present job info.

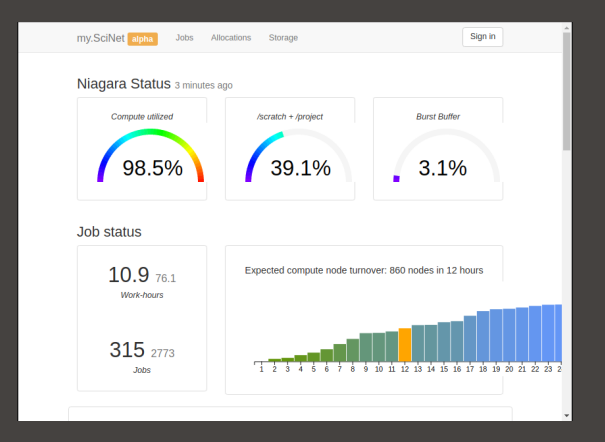
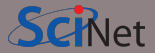

Check out <https://my.scinet.utoronto.ca> for past and present job info.

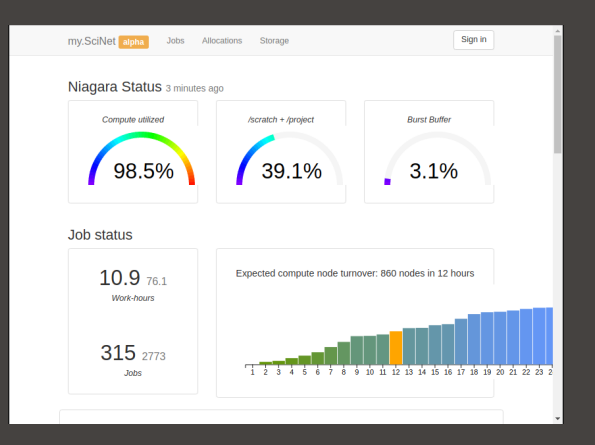

#### **Features**

- Niagara cpu and storage utilization
- Status of the login nodes
- Niagara and Mist job history

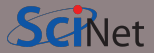

Check out <https://my.scinet.utoronto.ca> for past and present job info.

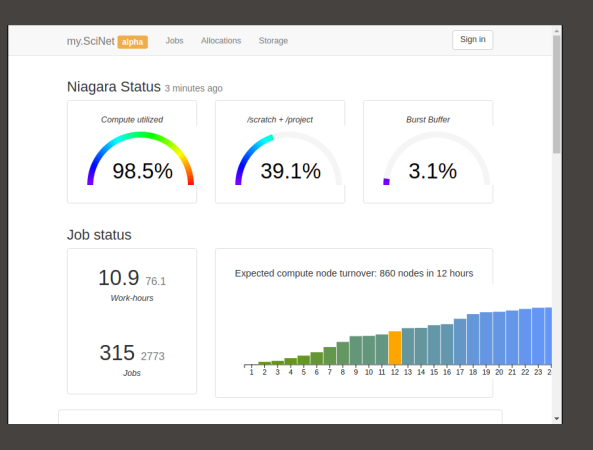

### **Features**

- Niagara cpu and storage utilization
- Status of the login nodes
- Niagara and Mist job history
- Per job:
	- jobscript
	- environment
	- wall time
	- memory usage every 10 minutes.
	- cpu usage every 10 minutes.
	- GFlops/s every 10 minutes.
	- disk I/O usage every 10 minutes.

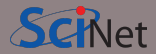

### Check out <https://my.scinet.utoronto.ca> for past and present job info.

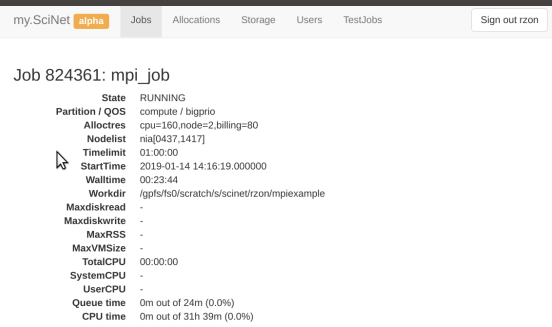

#### **Features**

- Niagara cpu and storage utilization
- Status of the login nodes
- Job history
- Per job:
	- jobscript
	- environment
	- wall time
	- memory usage every 10 minutes.
	- cpu usage every 10 minutes.
	- GFlops/s every 10 minutes.
	- disk I/O usage every 10 minutes.

# **Monitoring jobs online - my.scinet**

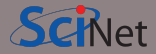

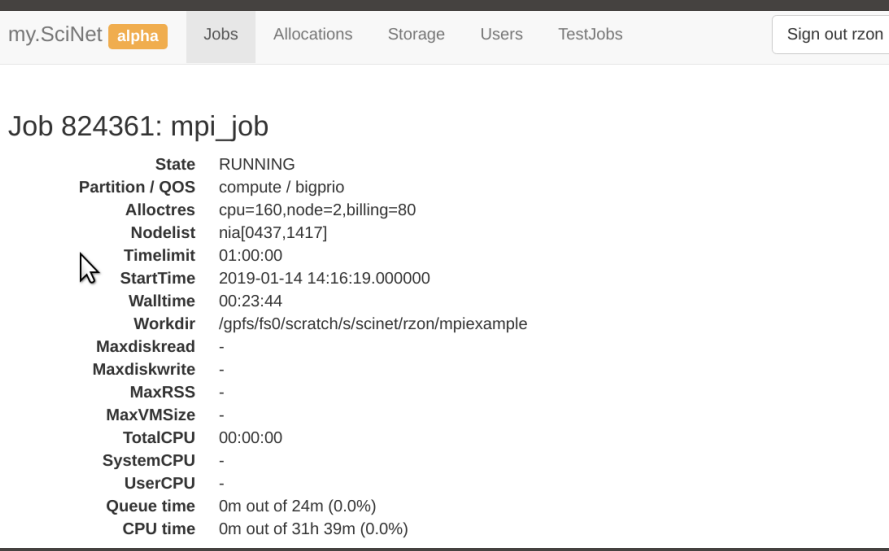

# **Monitoring jobs online - my.scinet**

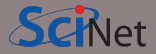

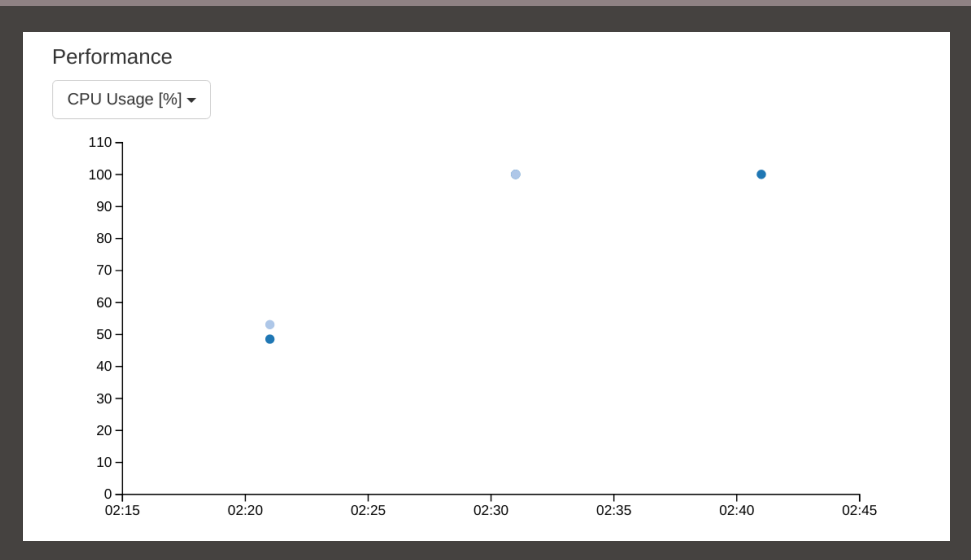

### **Monitoring jobs online - my.scinet**

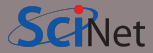

#### Script

#1/hin/hash  $\texttt{HSRATCH}$  --nodes=2 #SRATCH --ntasks=80  $\texttt{HCRATCH}$  --time-1:00:00 #SBATCH --iob-name mpi iob #SBATCH --output=mpi output %i.txt #SBATCH --mail-type=FAIL

module load intel/2018.2 module load openmoi/3.1.0

mpirun ./mpi example

#### Environment

SLURM ACCOUNT=scinet

# **Data Management and I/O Tips**

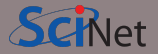

- \$HOME, \$SCRATCH, and \$PROJECT all use the parallel file system called GPFS.
- Your files can be seen on all Niagara login and compute nodes.
- GPFS is a high-performance file system which provides rapid reads and writes to large data sets in parallel from many nodes.
- But accessing data sets which consist of many, small files leads to poor performance.
- Avoid reading and writing lots of small amounts of data to disk.
- Many small files on the system would waste space and would be slower to access, read and write.
- Write data out in binary. Faster and takes less space.
- Burst buffer is better for I/O heavy jobs and to speed up checkpoints. Either (1) ask support@scinet.utoronto.ca for persistent burst buffer space or (2) use the temporary **\$BB\_JOB\_DIR**.
- Even better, when it fits is to use **\$SLURM\_TMPDIR**, which lives in memory.

# **Further information**

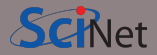

### **Useful sites**

- SciNet:<https://www.scinet.utoronto.ca>
- Niagara: https://docs.computecanada.ca/wiki/Niagara Quickstart
- Mist:<https://docs.scinet.utoronto.ca/index.php/Mist>
- Other Compute Canada clusters or general topics:<https://docs.computecanada.ca>
- System Status:<https://docs.scinet.utoronto.ca>
- Training:<https://education.scinet.utoronto.ca/>

### **Support**

Questions? Need help?

Don't be afraid to contact us! We are here to help.

• Email to **support@scinet.utoronto.ca**